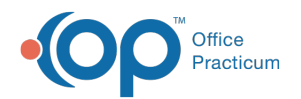

# Billing Center: Current Receipts

Modified on 08/10/2021 12:4

Version 14.19

This window map article points out some of the important aspects of the window you're working with in OP but is not intended to be instructional. To learn about topics related to using this window, see the **Related Articles** section at the bottom of this page.

## About Billing Center: Receipts Tab

#### **Path: Billing tab > Billing Center button > Receipts tab**

The Billing Center is the one-stop location in Office Practicum where claims are tracked. It lets you view claims from the time they are created until the time they are paid.

The Current Receipts tab helps to balance the receipts you have collected for the day. If you want to change the view of the Current Receipts report, click the links below for further instruction.

- **Filtering data**
- **Sorting data**
- **Grouping data**
- **Add, Remove or Reorder columns**

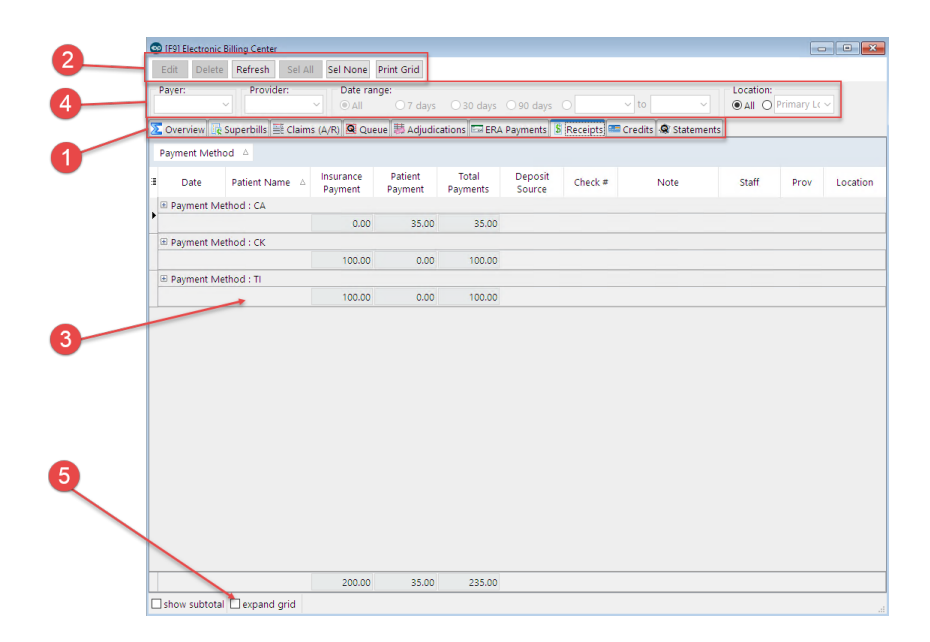

#### Billing Center: Receipts Tab Map

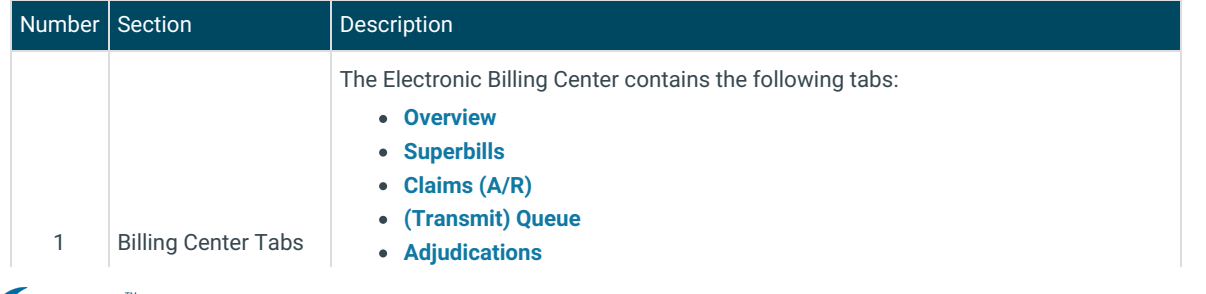

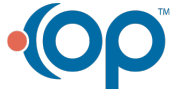

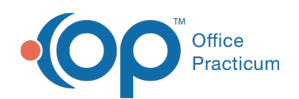

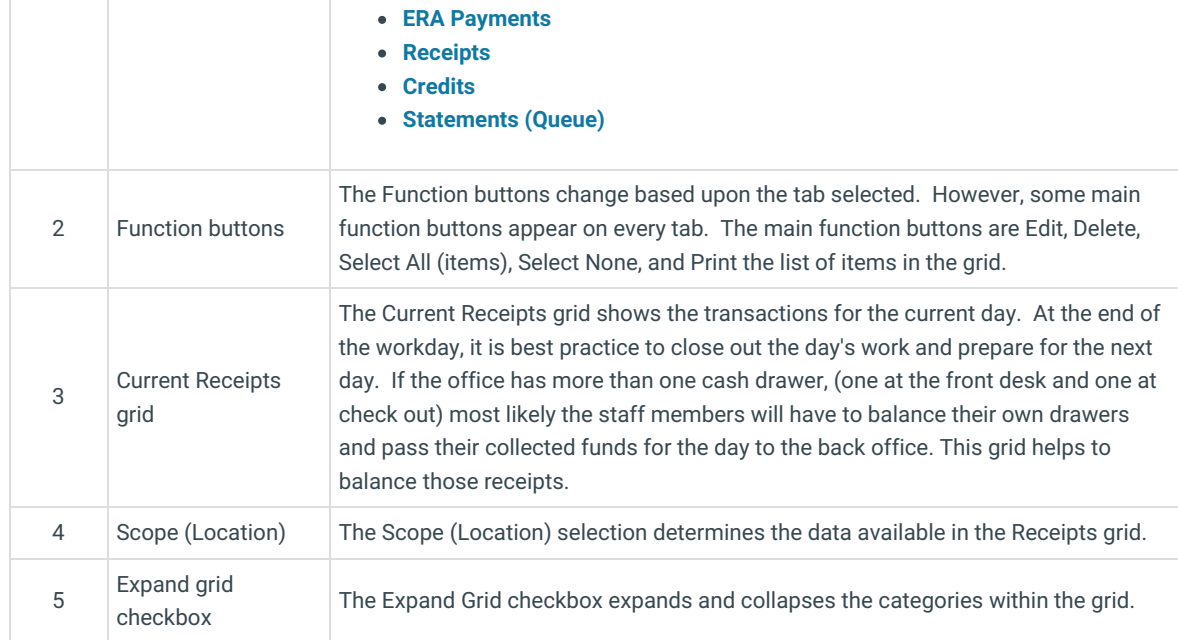

Version 14.10

## About Electronic Billing Center: Current Receipts Tab

#### **Path: Smart Toolbar > Billing button > Current Receipts tab**

The Electronic Billing Center, or eBilling Center, is the one-stop location in Office Practicum where claims are tracked. It lets you view claims from the time they are created until the time they are paid.

The Current Receipts tab helps to balance the receipts you have collected for the day. If you want to change the view of the Current Receipts report, click a link below for further instruction.

- Filtering data
- Sorting data
- Grouping data
- Add, Remove or Reorder columns

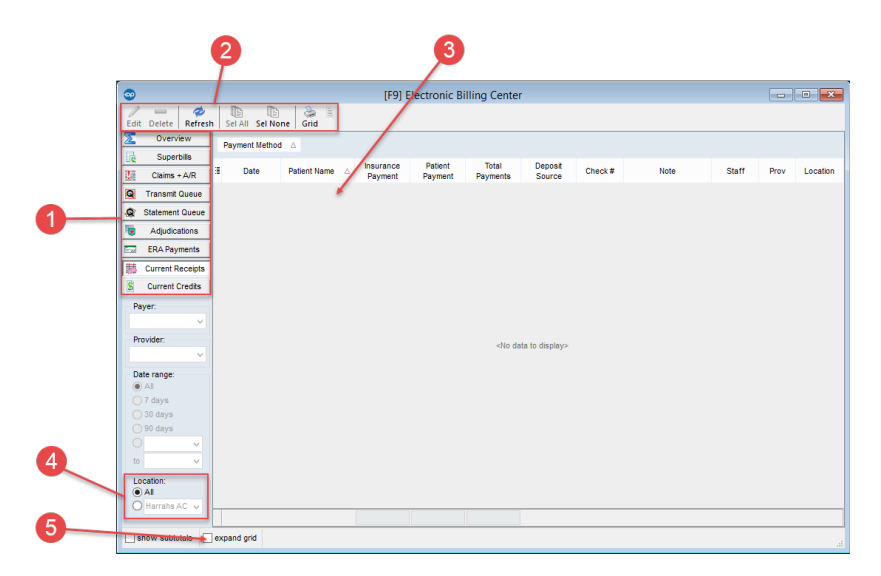

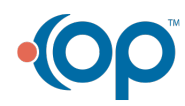

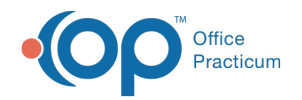

### Electronic Billing Center: Current Receipts Tab Map

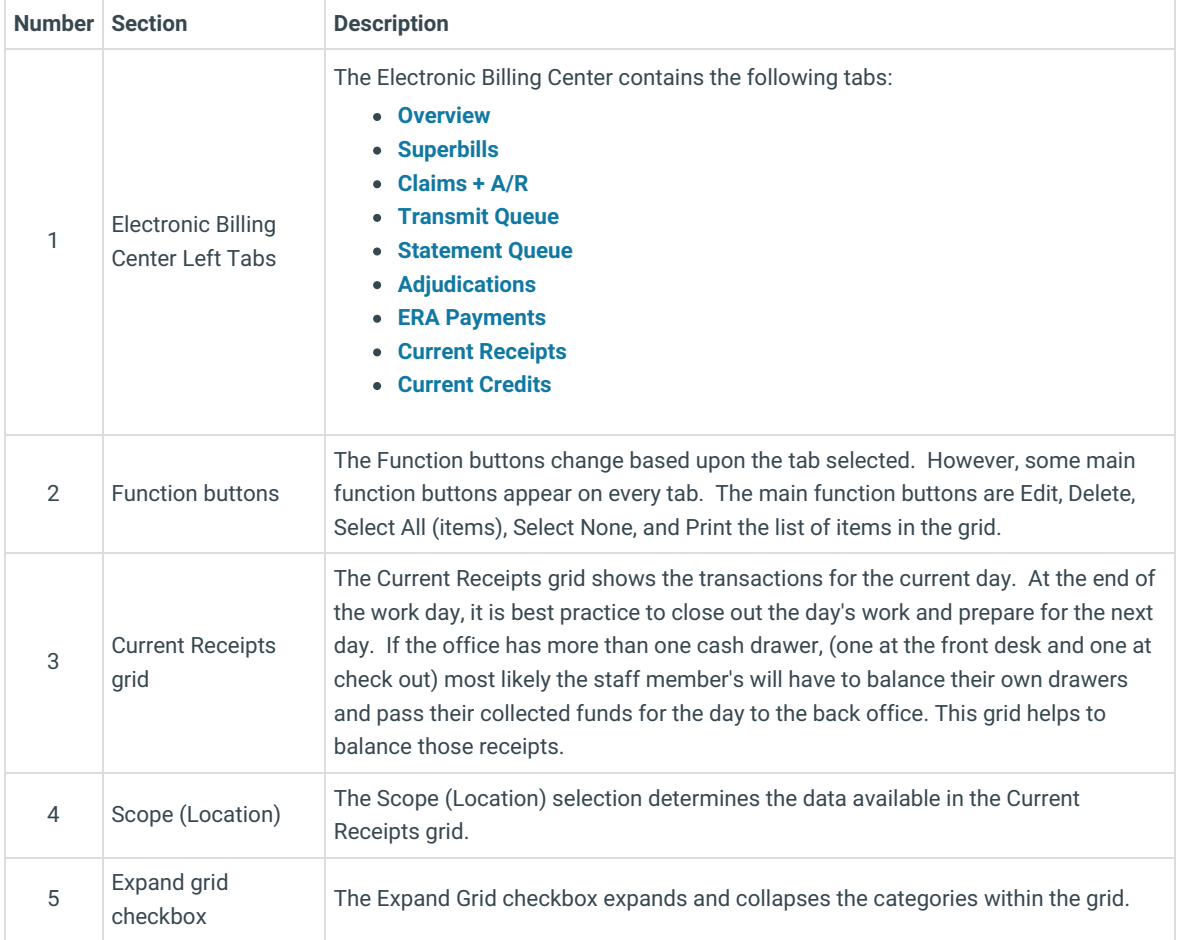

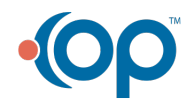